Name  $\blacksquare$ **Date \_\_\_\_\_\_\_\_\_\_\_\_\_\_\_\_\_\_\_\_** 

# **Don't be Scatterbrained about Scatter plots Student Worksheet**

## **Lesson Objectives:**

- To write linear equations that model real-world data.
- To make predictions from linear models.

Linear equations are useful in modeling many real-world problems. In this activity, you will perform an experiment to gather data. You will then graph the data to determine if a linear relationship exists.

In addition to your TI-Nspire, you will need the help of 10 classmates and a stopwatch to conduct this experiment to generate, record, graph, and analyze data in order to make predictions.

### **Generate Data**

- 1. Line up 10 classmates along the front of the classroom.
- 2. Using a stopwatch, time the first student as he/she says the following tongue twister:

## **I wish I could wash my Irish wrist watch**.

*Use the table to record the data.* 

3. Time classmate #1, immediately followed by classmate #2 to see how long it takes both to say the tongue twister.

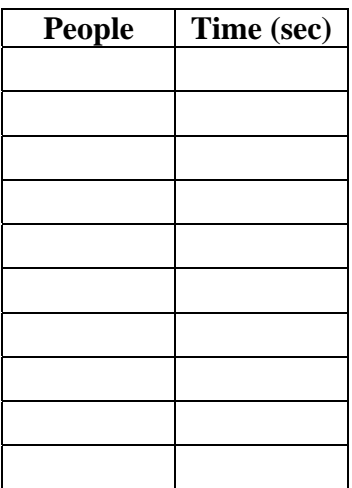

4. Repeat process until all 10 classmates have said the tongue twister.

## **Record Data on Nspire handheld**

- 1. Press  $\textcircled{a}$   $\textcircled{c}$  to create a new document. Select 3: Add Lists & Spreadsheet.
- 2. Label column A **people** to represent the number of people and column B **time** to represent length of time in seconds.
- 3. Cursor to cell A1, and enter a 1; at cell A2 enter a 2. Cursor to A1 and press  $\binom{m}{0}$  and  $\bullet$  simultaneously. Cells A1 and A2 will be highlighted. Press  $\binom{9}{3}\binom{3}{3}$  for 3: Data, 3: Fill Down and press  $\left(\frac{a}{\epsilon}\right)$ . Press the  $\blacktriangleright$  and highlight cells A3 thru 10 and press  $\binom{2}{\text{order}}$  (sec).

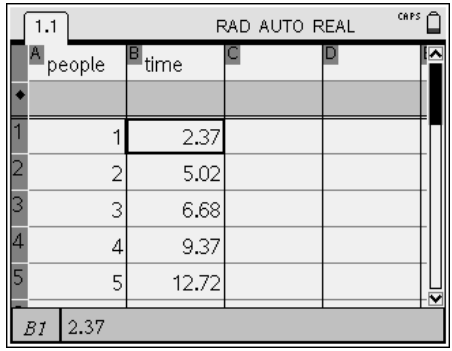

4. Cursor to column B and enter the time data from the table. (*The data in the screenshot above is an example.)*

## **Graph Data**

## **There are two methods available on the Nspire to graph a scatter plot.**

The first method uses the Data & Statistics Application.

- 1. Press  $\textcircled{a}$  and select 5: Add Data and Statistics.
- 2. Using the NavPad, cursor to the bottom of the screen and press  $\langle \tilde{f}_{\text{entier}} \rangle$ . A popup window will appear. Select the appropriate heading for the axis. Is this axis independent or dependent?

\_\_\_\_\_\_\_\_\_\_\_\_\_\_\_\_\_\_\_\_\_\_

Explain.

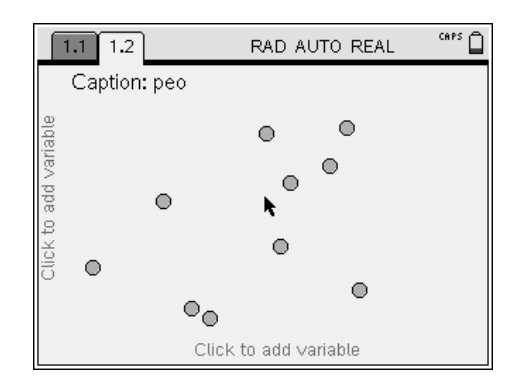

3. Repeat the above process to name the other axis. Is this axis independent or dependent? Explain.

- 4. A scatter plot representing the data appears on the screen. Which of the following correlations best describes the graph of your data?  $1.1$   $1.2$   $1.3$ 
	- Weak, positive correlation
	- Strong, positive correlation
	- Weak, negative correlation
	- Strong, negative correlation,
	- No correlation

Explain how you came to this conclusion.

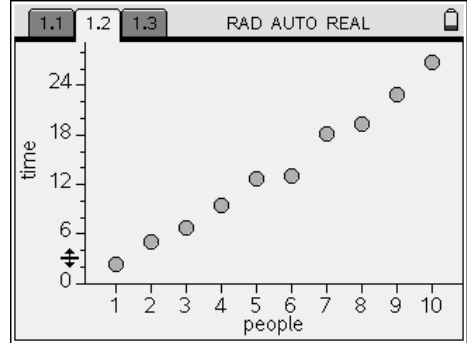

The second method to graph a scatter plot is to use the Graphs & Geometry Application.

- 1. Press @ and select 2: Add Graphs and Geometry.
- 2. Press (menu) 3: Graph Type, 4: Scatter Plot.
- 3. Press  $\langle \tilde{\mathbf{a}} \rangle$  and the popup window appears to select the x-value. Choose the appropriate label. Repeat the process for the y-value.
- 4. Points appear in what quadrant on the graph? \_\_\_\_\_\_\_\_\_\_ Are the other quadrants needed? \_\_\_\_\_\_\_\_\_\_ Explain.

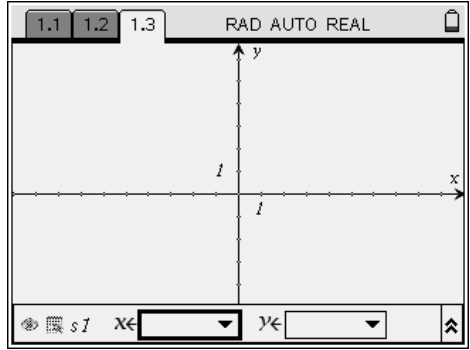

- 5. To resize the window, press (menu) 4: Window, 9: Zoom Data.
- 6. Does a linear relationship exist between the data sets? Explain.

#### **Graph a Trend Line**

A trend line is a line that approximates the relationship between data sets for a

scatter plot. Trend lines are used to make predictions.

- 1. What information do you need to draw a trend line?
- 2. Press  $\binom{ct}{c}$  to return to Page 1.2. Press (menu) 4: Analyze, 2: Add Moveable Line.
- 3. Using the NavPad, move the line so that it best fits your data points. Compare your line to a classmate's before continuing.

What equation do you think best fits your data?

(Hint: If you are not happy with your trend line, do you have about the same number of data points above and below the line? Adjust as needed.)

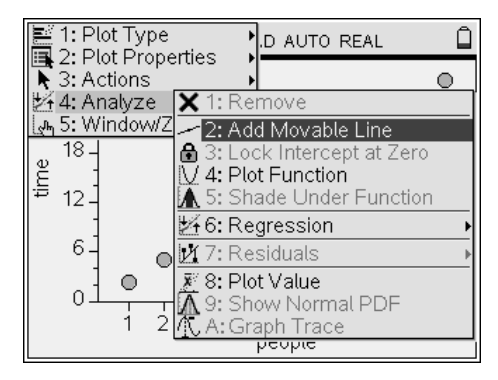

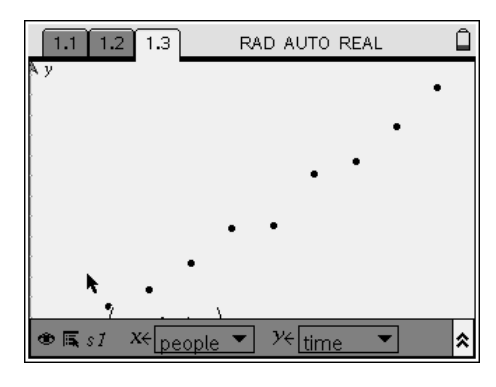

#### **Graph a Regression Line**

1. Press (menu) 4: Analyze, 6: Regression, 1: Show Linear (mx+b). What do the *m* and *b* represent?

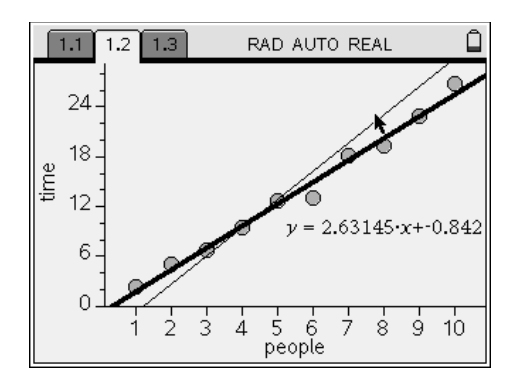

2. Compare and contrast your trend line with the Regression line. (The data represented at the right is an example only.

3. Use Lists and Spreadsheets to find a Regression Line. Move to 1.1 and cursor to the last used column, Cell B1. Press (menu) 4:Statistics, 1:Stat Calculations, 3:Linear Regression (mx+b). Enter the appropriate X- and Y-List and  $(\omega)$  to close the popup window. The Linear Regression information appears in Columns C and D.

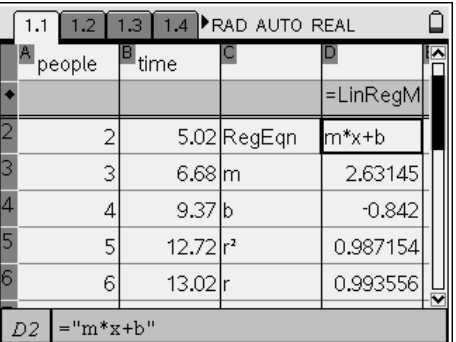

- 4. The Nspire gives the correlation coefficient *r,* which tells how closely the equation models the data. What is the correlation coefficient? \_\_\_\_\_\_\_\_\_\_\_\_\_\_\_\_\_\_\_\_\_\_\_ A correlation coefficient close to 1 or -1 is good.
- 5. For what type of line would the correlation coefficient be close to 1? When would the correlation coefficient be close to -1?
- 6. What is the difference between a trend line and a line of best fit?

### **Make Predictions**

- 1. Predict how long you think it would take 55 classmates to say the tongue twister?
- 2. Use the Regression equation to estimate the amount of time it would take 55 classmates to say the tongue twister.

- 3. Check your math using Store feature in the Calculator Application. Press  $\textcircled{a}$  1: Calculator to insert a Calculator page into your document. Press  $\langle 5 \rangle \langle 5 \rangle$  (step)  $\langle 3 \rangle$  to store the number 55. Type in the right side of your Regression equation and press  $\langle \tilde{\vec{r}} \rangle$ .
- 4. How close was your estimate? Does it fall within the bounds of reasonableness? Turn to your partner and explain.

At this time open the file *Scatterbrained Scatterplots Student.tns* to complete a quick checkup.

### **Extend Your Learning**

1. Begin a new document to complete the following Performance Task to be transferred to the Teacher for grading. You must include Notes, Graphs and Geometry, Lists and Spreadsheets and Calculator pages.

A standardized test contains 10 true/false questions. Draw a scatter plot that shows the relationship between the number of correct answers *x* and the number of incorrect answers *y*. Tell **ALL** you know about the graph.